## Операция «Остатки в ячейках» в «Складе 15»

Последние изменения: 2024-03-26

В «[Складе](https://www.cleverence.ru/WH15/) 15» есть возможность проверить содержимое ячеек, а также, в какой ячейке размещается тот или иной товар. Для этого необходимо открыть пункт меню «Остатки в ячейках», выбрать необходимый адресный склад и отсканировать ШК товара или ячейки (в зависимости от того, что вы хотите проверить).

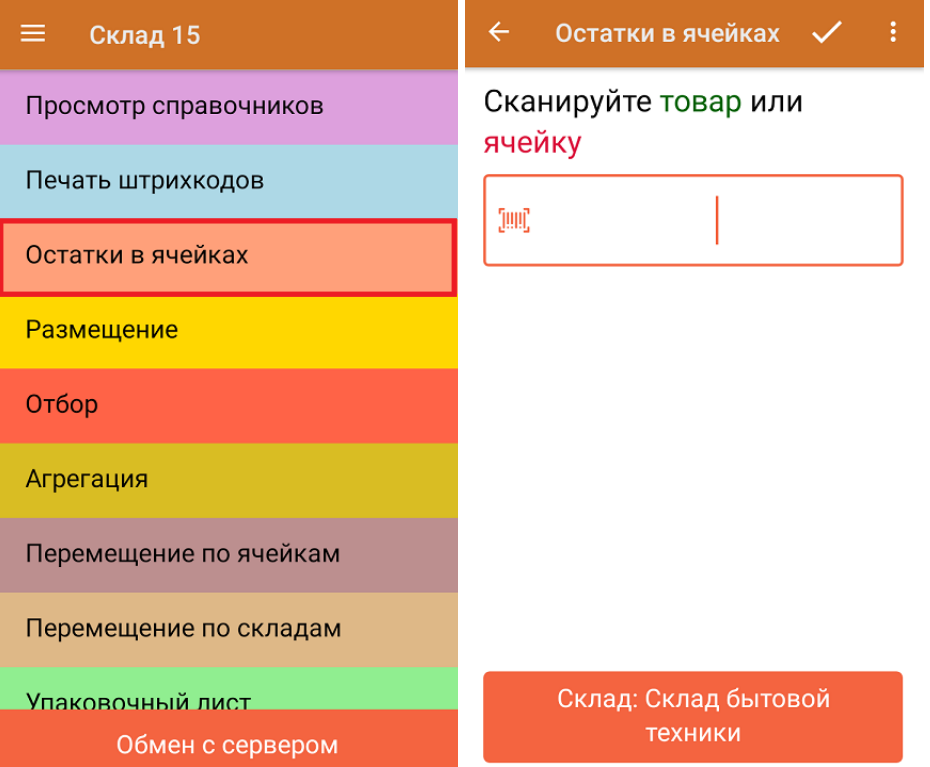

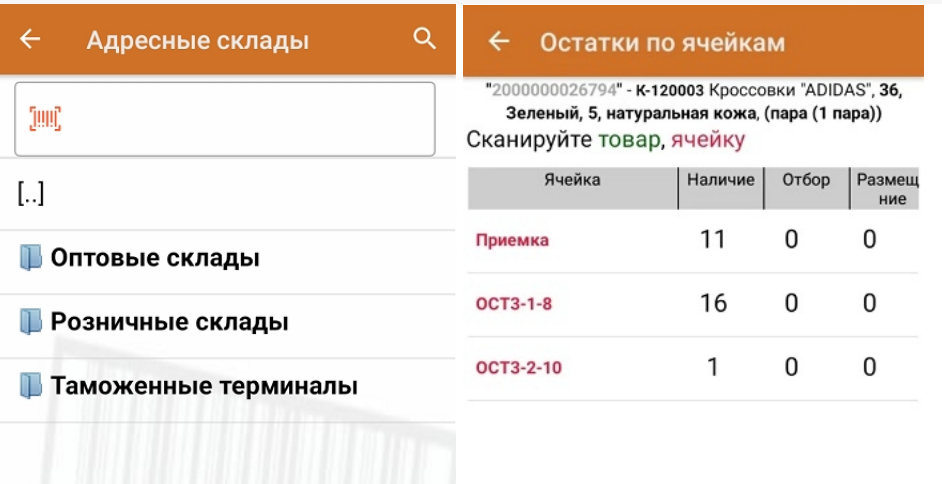

Данная функция доступна в онлайн- и офлайн-режимах. Для просмотра в офлайне необходимо предварительно выгрузить на ТСД таблицу «Остатки».

## Не нашли что искали?

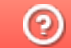

Задать вопрос в техническую поддержку